# **Dashboard Widgets**

#### Overview

Information on widgets that appear in the dashboard.

## **Dashboard Widgets**

Following are the application widgets used on the dashboard. See also General for info on who sees which widgets.

### **Map Project Widget**

Provides access to information about a map project, and a handy link to the browser.

Available to: VIEWER, SPECIALIST, LEAD, ADMIN

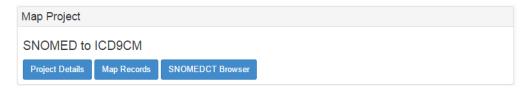

## Available work widget

For assigning work. There up to four tabs that may appear here:

- Concepts seen by SPECIALISTs and LEADs
  Conflicts seen by LEADs only
- Review seen by SPECIALISTs and LEADs
  QA seen by SPECIALISTs and LEADs

Available to: SPECIALIST (to assign themselves work), LEAD (to assign anyone work).

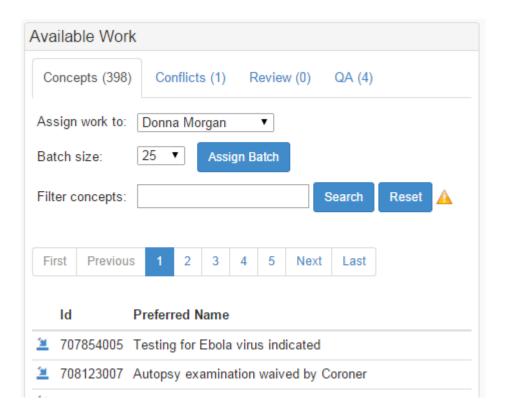

## Assigned work widget

Much the same as the "Available work widget" but shows information about work that has been assigned to SPECIALISTs.

Available to: SPECIALIST, LEAD

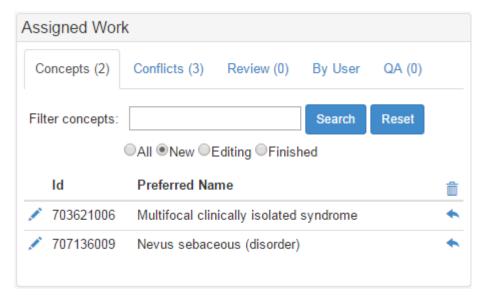

#### Feedback widget

For accessing information about feedback on previously completed work.

Available to: SPECIALIST, LEAD

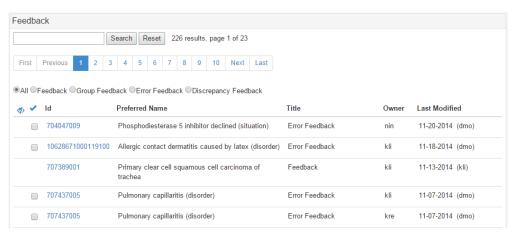

# Recently edited widget

For accessing information about recently edited concepts.

Available to: SPECIALIST, LEAD

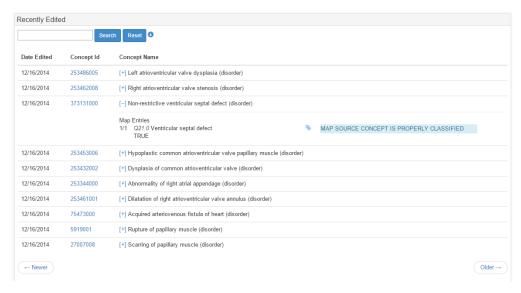

## Project reports widget

For reviewing generated reports, their results, and ultimately the concepts associated with them.

Available to: SPECIALIST, LEAD, ADMIN

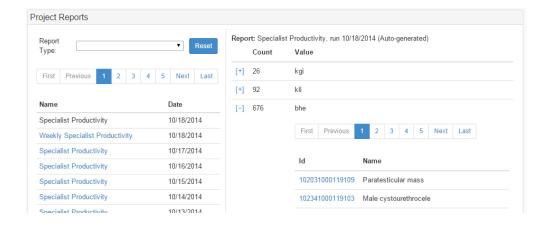

## **QA checks widget**

For generating results from QA checks and putting data into the workflow.

Available to: LEAD

NEED SCREENSHOT

## Map record administration widget

For performing administration tasks related to map records, including adding, removing them and pushing them through a workflow.

Available to: ADMIN

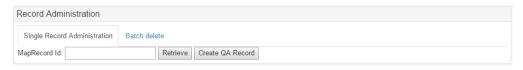

## Application administration widget

For creating and configuring new map projects, reports, or QA checks.

Available to: ADMIN

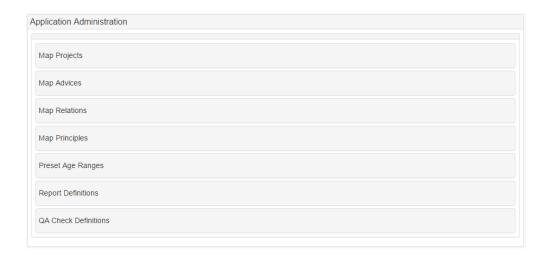

# References/Links

• n/a